## **English**

Multi-Functional

# Zoom Digital Camera

User Guide

## TABLE OF CONTENTS

| Identifying the Parts                       | , 1 |
|---------------------------------------------|-----|
| LCD Display Icons                           | . 2 |
| Preparation                                 | . 2 |
| Loading batteries                           | . 2 |
| Inserting SD/MMC card                       | . 3 |
| Attaching the strap                         | . 3 |
| Camera Settings                             |     |
| Record mode ( )                             | . 4 |
| Resolution/ Flash/ WWide Angle/ TTTelephoto | 4   |
| LCD Backlight On/Off                        | 5   |
| Playback mode ( )                           | 5   |
|                                             | 5   |
| LCD Menu (III)                              |     |
| Taking Pictures                             |     |
| Taking Still Pictures                       | 7   |
| To use the zoom                             |     |
| Taking Videos                               |     |
| Recording Sound Clips                       | 9   |
| Playback                                    | •   |
|                                             | 10  |
| Playing Pictures Playing Videos             | 10  |
| Playing Sound Clips                         | 11  |
| Playing Videos on TV                        | 11  |
| Deleting Files                              | 12  |
| Installing Software                         | 12  |
| Transfering files                           | 11  |
| Connecting to PC                            | 17  |
| Removing the Camera                         | 15  |
| For MAC Users                               |     |
| Removing the Camera from MAC                | 10  |
| Heing as a PC Camera                        | 10  |
| Using as a PC Camera                        |     |
| Specifications                              | 10  |

### IDENTIFYING THE PARTS

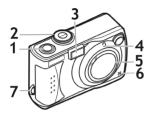

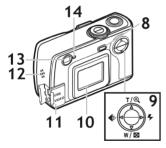

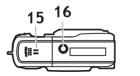

- 1. Shutter button
- Mode dial OFF(Power off)/ (Record)/
  - ▶ (Playback)/ (LCD Menu)
- 3. Flash
- 4. Self-timer LED
- 5. Lens cap
- Microphone
- 7. Strap holder
- 8. LCD/Delete button [D](LCD On/Off)/ (Delete)
- 9. Control button
  - ♣ /< : Resolution/Left</p>
  - **₹**/**>**: Flash/Right
  - T/ዺ/∆: Telephoto/Zoom/Up
  - W/█/▽: Wide angle/multipage/Down
- 10. LCD display
- 11. USB and A/V port
- 12. Speaker
- 13. View finder
- 14. Power indicator
- 15. Battery and SD/MMC card cover
- 16. Tripod mount

### LCD DISPLAY ICONS

- 1. Self-timer
- Battery low (): The power goes off in few seconds when it starts to blink.
- 3. Image counter
- 4. Zoom lever
- Memory card: A memory card is loaded. ( The card is locked for writing.)
- 6. Quick review
- 7. Long exposure
- 8. Time (HH/MM)

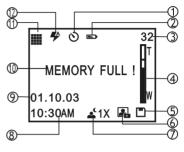

- 9. Date (MM/DD/YY)
- 10. Attention message
- 11. Resolution
- 12. Flash

### **PREPARATION**

#### Loading batteries

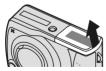

a. Open the battery and SD/MMC card cover

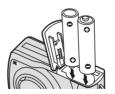

b.Insert batteries as shown above

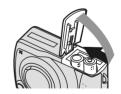

c.Close the battery and SD/MMC card cover

#### Inserting SD/MMC card (not supplied)

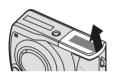

a. Open the battery and SD/MMC card cover

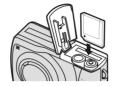

 b.Insert the card as shown above. Push the card all the way in until it is securely locked.

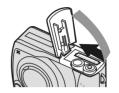

c.Close the cover.

To remove the card
Open the cover,
then push
in the card
to pop it
out.

#### Attaching the strap

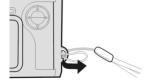

 a. The small loop goes through the strap holder.

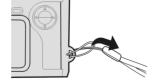

 b. The big loop goes through the small loop and pull tight.

### CAMERA SETTINGS

#### Record mode (

Set the mode dial to mode. Press the below buttons to make settings before taking pictures.

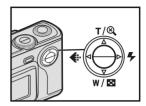

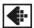

#### Resolution

Press the button repeatedly to circle through the settings.

| <b>* * *</b> | HIGH     |
|--------------|----------|
|              | FINE     |
|              | VIDEO    |
|              | AUDIO    |
|              | STANDARD |

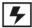

#### Flash

Press the \$\frac{1}{2}\$ button repeatedly to circle through the settings.

| <b>4 8</b> | OFF     |
|------------|---------|
| <b>5 7</b> | ON      |
| <b>4 4</b> | AUTO    |
| <b>₹</b>   | RED-EYE |

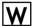

#### Wide angle (Zoom Out)

Press the **W** button until zoom meter toward W to take a wider picture.

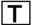

#### Telephoto (Zoom In)

Press the T button until zoom meter toward T to take a closeup picture.

#### LCD Backlight On/Off

Press the in button to set LCD backlight ON or OFF.

\* Switch LCD backlight off to save power.

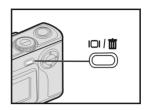

### Playback mode ( )

Set the mode dial to mode. Press the below buttons to make settings before taking pictures.

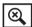

#### Playback Zoom

Press the 

button to view a bigger size of the image. Press  $\triangleleft / \triangleright / \land / \lor$  to view another area of an image. Press Shutter to exit.

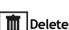

Press the III button to select DELETE ONE or DELETE ALL. Press **<** NO or YES **>** buttons to delete or not to delete.

### Multi-page

Press the **button** to play up to 6 images at a time. Press <1/▷ to view previous or next image.

#### LCD menu (Ⅲ)

- 1. Set the mode dial to  $\overline{}$  mode to enter the LCD menu.
- 2. Press the  $\triangle/\nabla$  buttons to select the item, and press the  $\triangleright$  button to change settings.

| Items | Settings                                                                                   | Items         | Settings                                                                                                    |
|-------|--------------------------------------------------------------------------------------------|---------------|----------------------------------------------------------------------------------------------------|
| 0     | Self-timer: OFF $\rightarrow$ ON                                                           | Z             | LCD Auto shutdown:<br>ON → OFF                                                                                                    |
| •     | Long Exposure: OFF $\rightarrow$ 1X $\rightarrow$ 2X $\rightarrow$ 3X $\rightarrow$ 4X     | <b>(i)</b>    | Information: ON $\rightarrow$ OFF                                                                                                    |
|       | Exposure: Auto $\rightarrow$ +1.0 $\rightarrow$ +0.5 $\rightarrow$ -0.5 $\rightarrow$ -1.0 | <b>a</b> )))  | Button Beep:<br>ON → OFF                                                                                                    |
| WB    | White Balance: AUTO→ ★ (Daylight) → (Cloudy) → (Fluorescent) → (Tungsten)                  |               | $\begin{array}{c} \textbf{Date/Time Mark: NO } \rightarrow \\ \hline \textbf{1}(Date) \rightarrow \hline \textbf{1}_{\bigcirc}(Date/Time) \end{array}$ |
|       |                                                                                            | 1             | Date Set: MM/DD/YY (month/day/year)                                                                                                    |
|       |                                                                                            | (5)           | Time Set: HH/MM/SS (hour/minute/second)                                                                                                    |
|       | Quick Review:OFF→ON                                                                        |               | Video System:<br>NTSC → PAL                                                                                                    |
| ISO   | ISO Sensitivity: Auto<br>→100 (high light source)<br>→200 (low light source)               | E             | Formatting the memory card: NO → YES                                                                                                    |
|       |                                                                                            | <b>&gt;-4</b> | Restore Default Set:<br>NO → YES                                                                                                    |

### TAKING PICTURES

#### Taking still pictures

- 1. Remove the lens cap
- Set the mode dial to mode.
- 3. Press the button repeatedly to select a resolution.
- Position the subject in the viewfinder or in the LCD display.

#### To use the zoom

Press zoom lever toward  $\boldsymbol{W}$  to zoom out. Press zoom lever toward  $\boldsymbol{T}$  to zoom in.

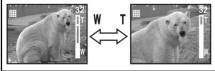

- 5. To focus on the subject, press the shutter button, halfway down.
- 6. To start shooting, press the shutter button all the way down.
- 7. Image counter counts down by one.

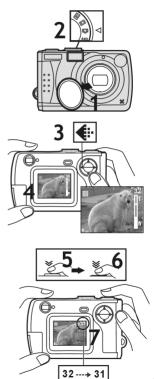

#### Taking videos

- 1. Remove the lens cap
- 2. Set the Mode dial to node.
- 3 Press the button repeatedly to circle through and select (VIDEO) icon.
- 4 Position the subject in the viewfinder or in the LCD display that the backlight turns ON.
- Press the Shutter button to start recording.
  - \* To stop recording, press the **Shutter** again.
- 6. Image counter counts down.

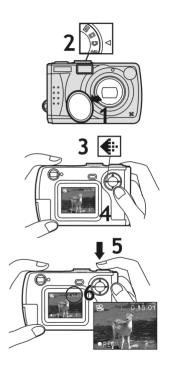

#### **Recording Sound Clips**

- 1. Set the Mode dial to node.
- Press the button repeatedly to circle through and select (Audio) icon.
- 3 Position the microphone near sound source.
- 4. Press the **Shutter** button to start recording.
  - \* To stop recording, press the **Shutter** again.
- 5. Image counter counts down.

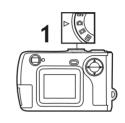

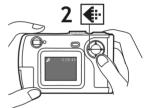

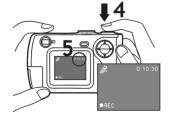

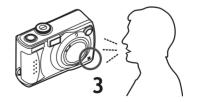

#### **PLAYBACK**

#### Playing pictures

- 1. Set the mode dial to ightharpoonup mode.
- Press (Multi-page) button.
   Press the <1/>
   > buttons to
   select the picture.
- Press (Multi-page) button again to play a full-screen view.

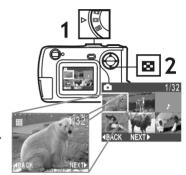

#### Playing videos

- 1. Set the mode dial to ightharpoonup mode.
- 2. Press (Multi-page) button. Press the <1/>
  ✓/> buttons to select the picture marked with the icon.
- 3. Press (Multi-page) button again to play a full-screen view.
- 4. Press the **Shutter** button to play. Press **Shutter** again to pause.

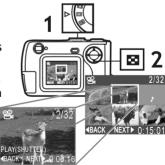

#### Playing sound clips

- 1. Set the Mode dial to ightharpoonup mode.
- Press (Multi-page) button.
   Press the <1/>
   buttons to select the file marked with the icon.

3. Press the **Shutter** button to play. Press **Shutter** again to pause.

#### Playing videos on TV

- 1. Set the mode dial to menu (EE).
- 2. Set NTSC or PAL in the settings as same as your TV system's settings.
- Connect your camera to a TV at VIDEO IN (yellow) and AUDIO IN (white) port via the video cable.
- 4. Turn on the TV.
  - \* Select "Video" as TV input.
- 5. Set the Mode dial to (Playback).
- 6. Press the <1/>
  √ buttons to select the video you want to play.
- 7. Press **Shutter** button to play. Press **Shutter** again to pause.

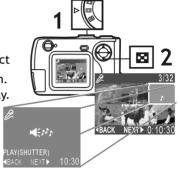

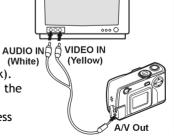

### **DELETING FILES**

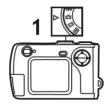

- 1. Set the Mode dial to mode.
- Press (Multi-page) button again to play a full-screen view.
- Press LCD/Delete(m) button to select DELETE ONE or DELETE ALL.
- Select YES to delete. Select NO not to delete.
- 6. To exit delete mode, press LCD/ Delete( ) button again.

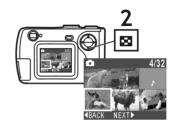

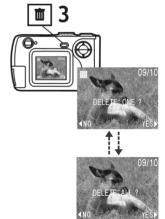

### INSTALLING SOFTWARE

- \* For WinXP users, please refer to 'Notice to Windows XP Users' note.
- Insert installer CD into the CD-ROM drive (see A).
- 2. Close the CD-ROM drive.
- An installer wizard will automatically launch.

## If the installer wizard does not appear, then;

- You can click Start in the Windows Taskbar. Then, select Run to continue (See B).
- 5. Click **Browse**, and select **RUN.exe** in your CD-ROM drive (See C).
- 6. Click Open
- 7. Click OK
- Follow the on-screen instructions to complete driver installation and the bundled software.

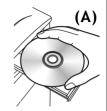

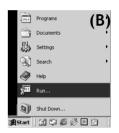

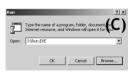

### TRANSFERING FILES

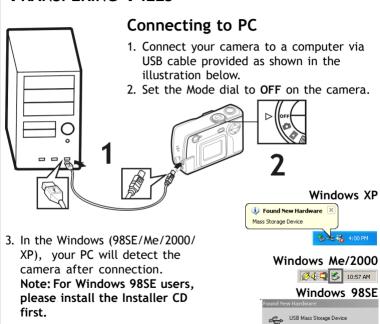

Installing ...

- 4. Click **My Computer** on the desktop.
- 5. A removable disk drive appears.
- Double click on the removable disk.
- Double click on the DCIM folder.
   WARNING: Please do not copy any files into the DCIM folder of your camera. Otherwise it may cause the camera unstable or crash.
- 8. Then, You can drag-and-drop files to your PC.

### Removing the camera

#### Windows XP

- Click Safely Remove Hardware
   icon in the taskbar.
- Select Safely remove USB Mass Storage Device from the menu.

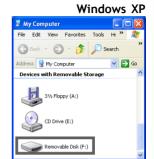

#### Windows 98SE/Me/2000

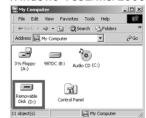

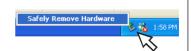

#### Windows 2000/Me

- 1. Click Unplug or Eject Hardware
  - (S) icon in the taskbar.
- 2. Select Stop USB Mass Storage Device from the menu (Windows 2000). Select Stop USB Disk from the menu (Windows Me).

#### Windows 98SF

- 1. In My computer, Right click on the removable disk corresponding to the camera.
- 2. Select Eiect from the menu.

### Unplug or eject hardware

Windows 2000/Me

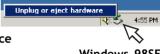

#### Windows 98SF

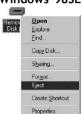

#### For MAC users

(Mac OS: 9.x and 10.1 above)

By connecting your camera to a MAC computer (referring to "Connecting to PC" on Page 14), it will automatically detect Mass Storage drive. You can easily manipulate your files the way you do in MAC user interface.

#### Removing the camera from Mac

- 1. Select the camera icon (shown as 'NO NAME'or 'untitled' drive) on the desktop.
- 2. Drag and drop the drive to the Trash.

### USING AS PC CAMERA

(OS: 98SE/Me/2000/XP)

- 1. Connect the USB cable as below illustration.
- Set the Mode dial to mode.
   Note: if you roll the Mode dial from OFF mode to mode, you need to proceed "Removing the camera" on Page 15.
- 3. Start NetMeeting application in Windows.

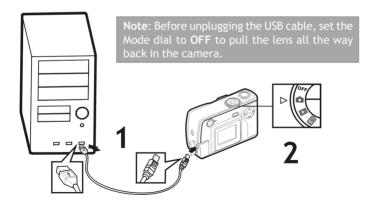

\* PC camera mode does not support Mac computers.

### **S**PECIFICATIONS

Image Sensor 3.1M CCD sensor

Resolution Fine: 2560 x 1920 (H/W enhancement);

High: 2048 x 1536; Standard: 1024 x 768

LCD Display 1.5" TFT LCD Internal Memory 16MB Flash

External Memory SD/MMC card slot File Format JPEG/DCF/AVI/WAV

Flashlight IGBT type; Auto/On/Red-eye/Off

Lens/Focus Length Zoom lens/ 5.7~16.2mm

equivalent 38 ~ 105mm for 135 camera Wide: F3.6/F6.5 Telephoto: F5.6/F10

Focus Range 20cm to infinte

Digital Zoom 4X

Interface USB/AV OUT

Video Frame Rate(PC cam) 20~30 fps (320 x240)

Optical View Finder Yes

Self-timer 10-second delay Shutter Speed 1/15~1/2500 sec. Video capture driver (PC cam) Win98 SE/Me/2000/XP

Power 1.5V AA alkaline batteries X 2 Dimensions/Weight 1.5V AA alkaline batteries X 2

Mass Storage YES (OS: Win98SE/Me/2000/XP; Mac OS:

9.X and 10.1 above

PC Cam Mode YES (OS: Win98SE/Me/2000/XP)

F No